## **Welcome to the 2020-2021 School Year!**

Getting ready for the First Day

To be ready to connect with your teachers and classmates on the first day of the school year, please complete the following three steps.

## ❏**Log into your WakeID**

- 1. Go to [http://wakeid.wcpss.net](http://wakeid.wcpss.net/) and choose "Student" from the drop-down menu.
- 2. Enter your WakeID username (usually your first initial, middle initial, last name) and your existing password. If this is a new account, try using your student ID number as your temporary password. If you don't know your username or password, email one of your teachers. They can reset your password to your Student ID number.
- 3. After logging in for the first time you will get a message that this temporary password has expired and needs to be changed.

## ❏**Join the Google Classrooms for your classes**

- 1. After logging into the WakeID, click on the Google Classroom icon to head to the main Classroom window.
- 2. Look for the plus button in the top right corner, and click on it.
- 3. Choose "Join class" and enter each Class Code there. Feel free to click into each Classroom and explore some of what your teachers have already shared.

## ❏**Be ready to join a Google Meet**

- 1. Live instruction during virtual learning this year will take place in Google Meet. To join a Meet, either click on the Google Meet icon in your WakeID portal or go to **[http://meet.google.com](http://meet.google.com/)** after logging into your WakeID.
- 2. From the Google Meet page, click on "Join or start a meeting" and enter the meeting nickname into the space provided. *Note: You won't be able to join the meet for a class until the teacher has started the meeting.*

If you have technical problems with the device that you are using to complete these task, you can get help from the teachers listed on your schedule or by contacting the WCPSS Family Tech Help Desk at [http://StudentTechHelp.wcpss.net](http://studenttechhelp.wcpss.net/) or by calling 919-694-8100.

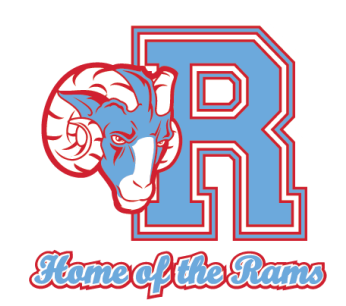